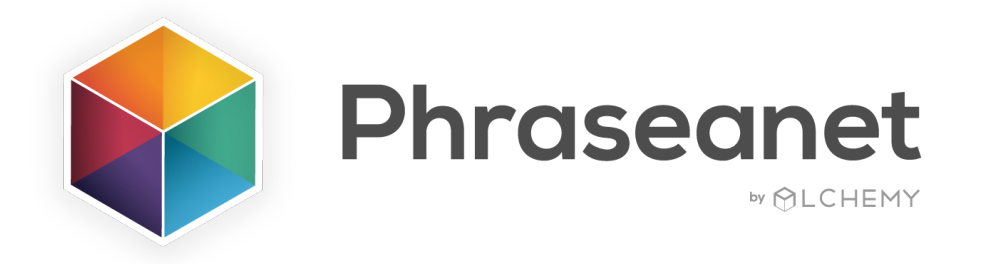

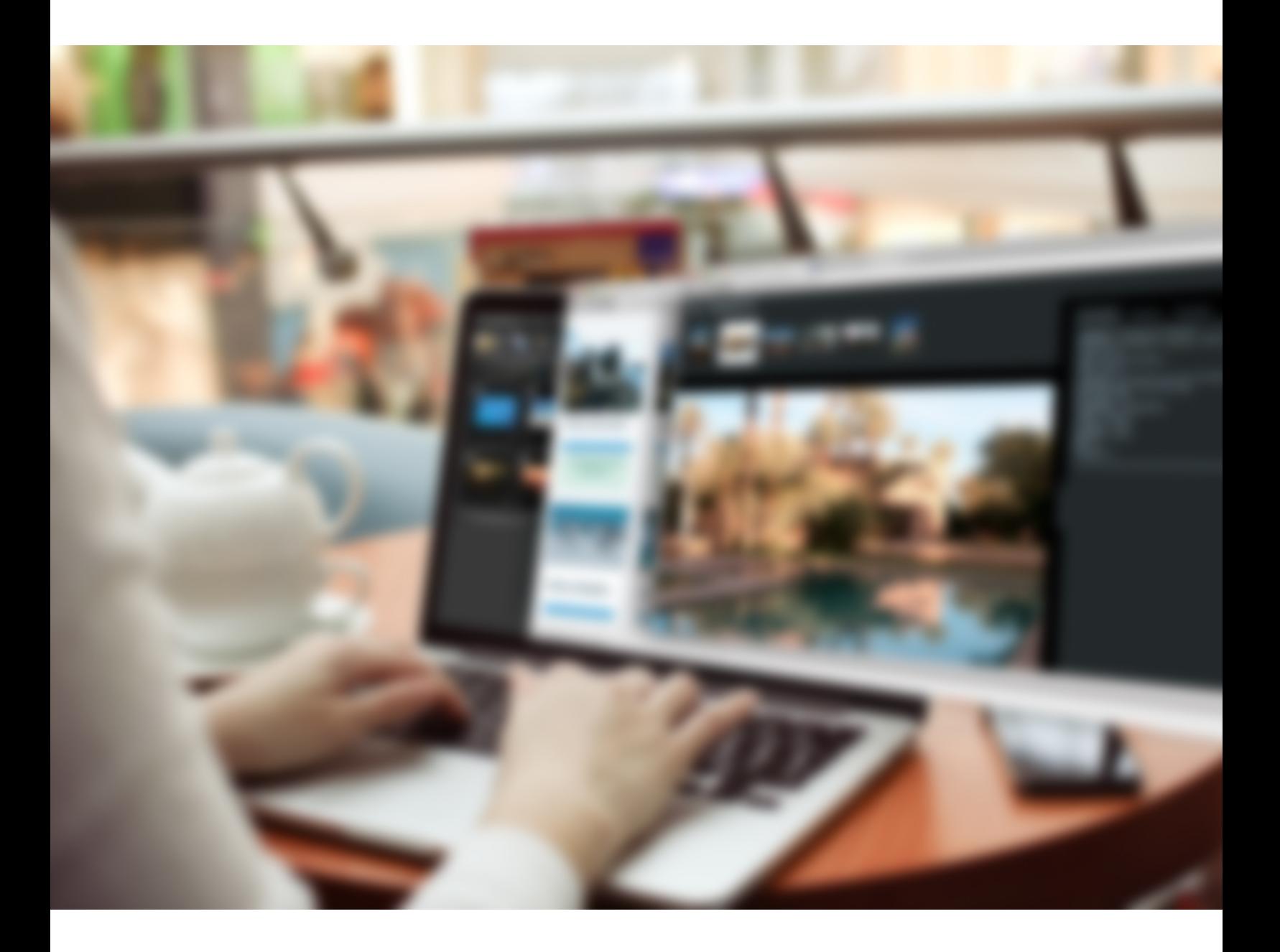

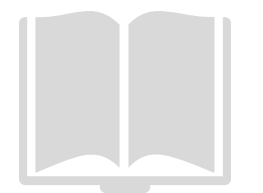

Guide des Nouveautés V4.0 Français

# ELASTICSEARCH

#### Un nouveau moteur de recherche

La nouveauté majeure de la version 4.0 de Phraseanet est son nouveau moteur de recherche: celui qui a été choisi est open source, performant et scalable: [Elasticsearch.](https://www.elastic.co/fr/products/elasticsearch)

Il permet à Phraseanet de bénéficier d'une amélioration de la vitesse de traitement des recherches et d'affichage des réponses.

#### Découvrez les facettes

Les facettes permettent de parcourir le fonds selon un mode exploratoire.

Permettant de créer une véritable «cartographie» de la réponse, la navigation dans les fonds documentaires devient très intuitive grâce à la création d'associations de filtres.

Bon à savoir: Les facettes sont exploitables sur les bases, les collections, les champs documentaires et les données techniques.

Les facettes disponibles dans l'interface sont fonction du paramétrage de la structure documentaire.

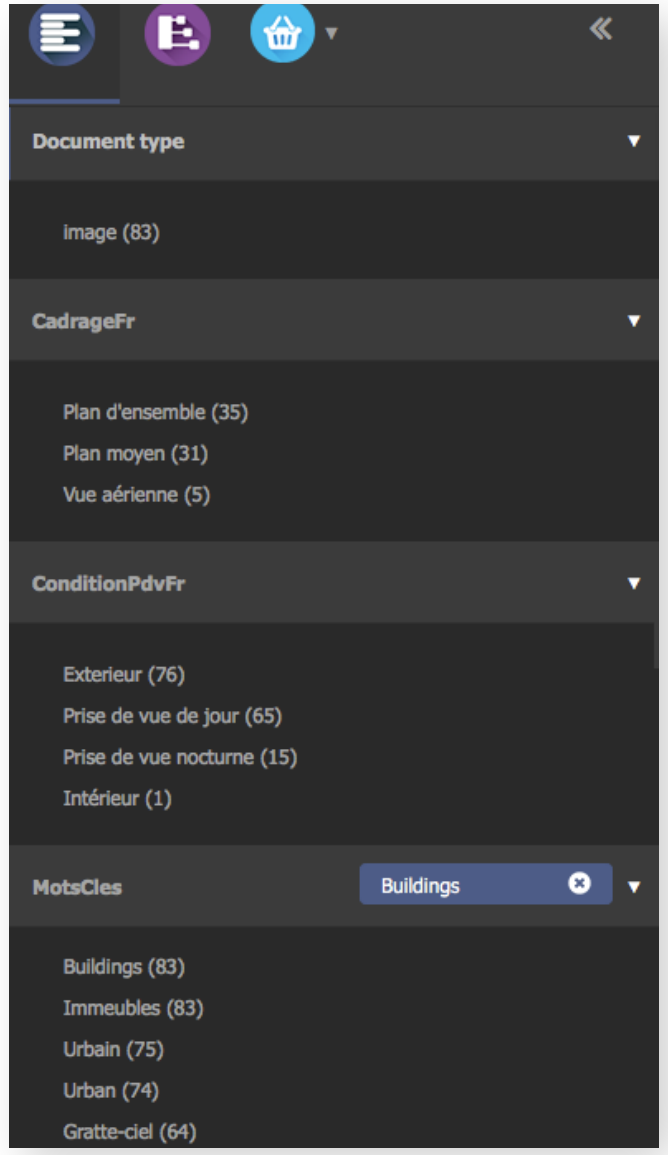

### A noter, parmi les fonctionnalités, qu'il est possible d'inverser les facettes. En cliquant sur Alt+clic sur la facette sélectionnée au préalable, la facette s'inverse.

Exemple avec ci-dessous, les deux facettes actives: "île" et "Italie" dans les Mots clés. La recherche va donc afficher toutes les images qui comprennent les mots clés "île" et "Italie".

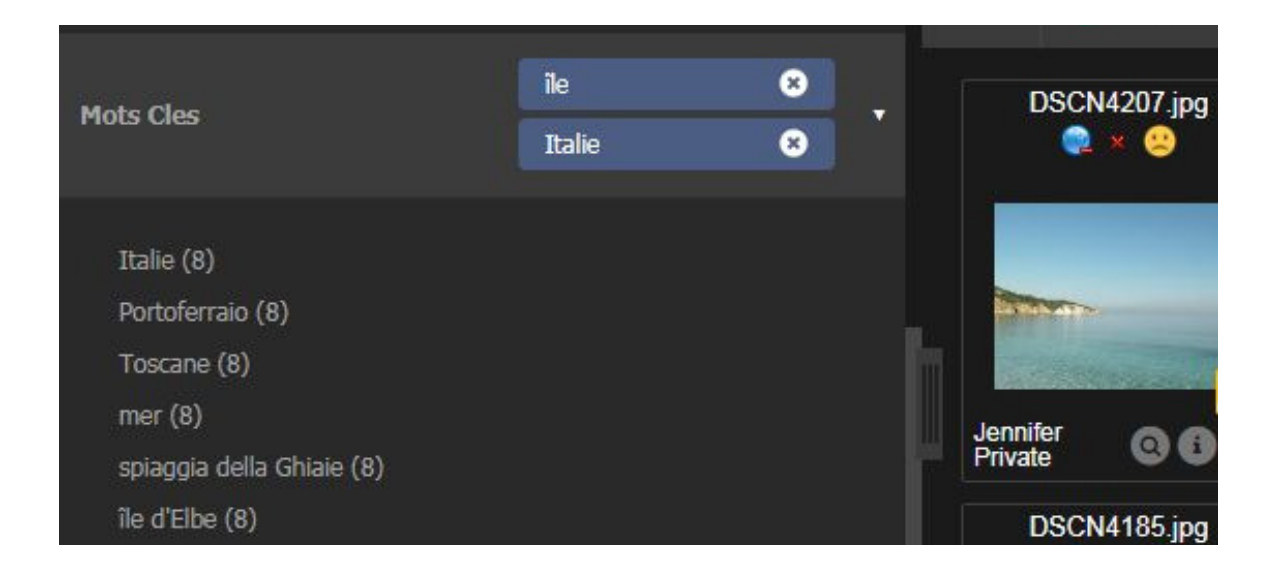

En cliquant sur Alt+clic sur les 2 facettes, ces dernières s'affichent en rouge. Cela indique qu'elles ont été inversées. Ainsi, les documents qui s'affichent dans la zone des résultats comprendront tous les documents sauf ceux qui comprennent les mots clés "île" et "Italie".

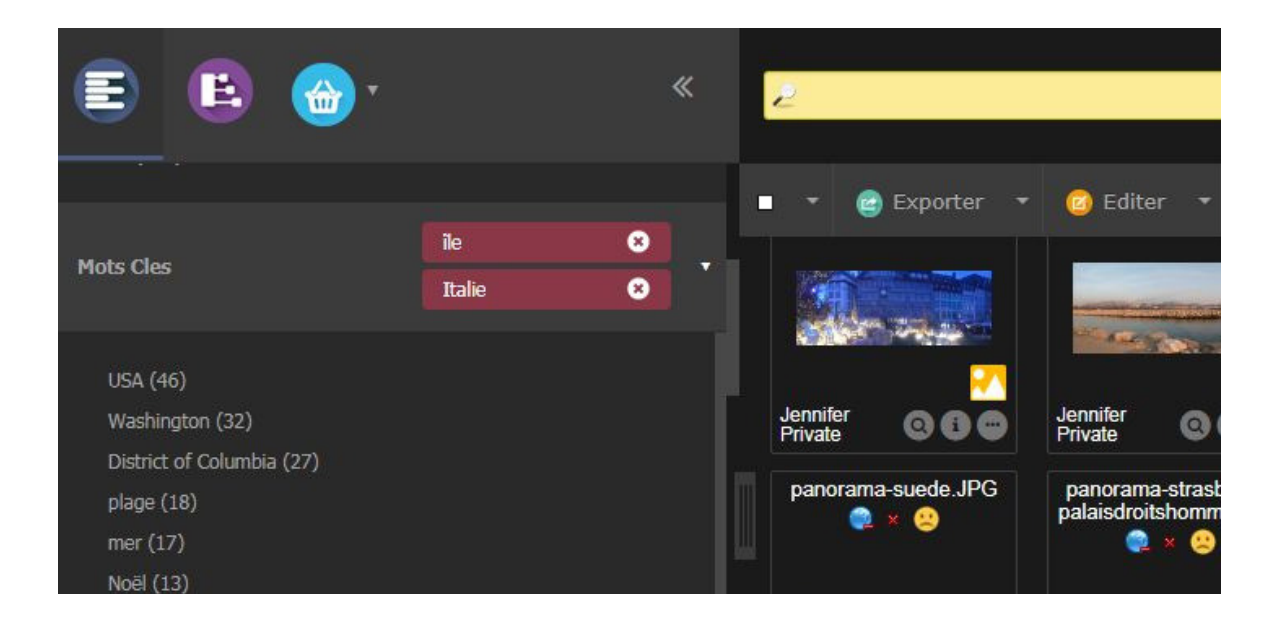

• [Kibana](http://docs.phraseanet.com/)

## Phraseanet 4.0 offre également la possibilité d'exploiter Kibana [\(datavisualisation](http://www.alchemy.fr/) /outil de visualisation des données Elasticsearch).

NB. Non inclus dans l'installation de base de Phraseanet. Nécessite le plugin "Log to Es" et le paramétrage de tableaux de bord.

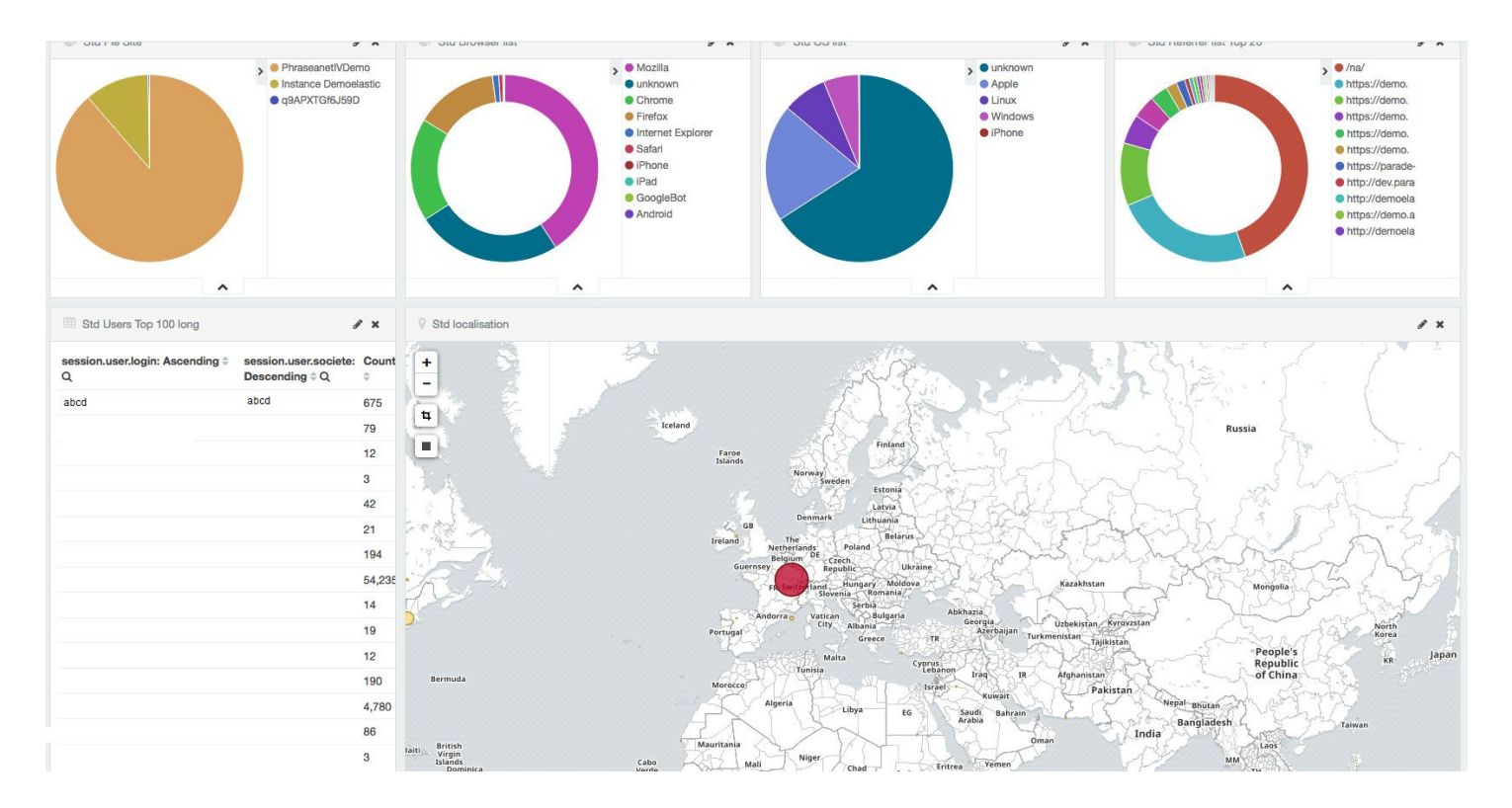

Reporting: trafic par sources, navigateurs, OS, pays, [utilisateurs...](http://www.alchemy.fr/)

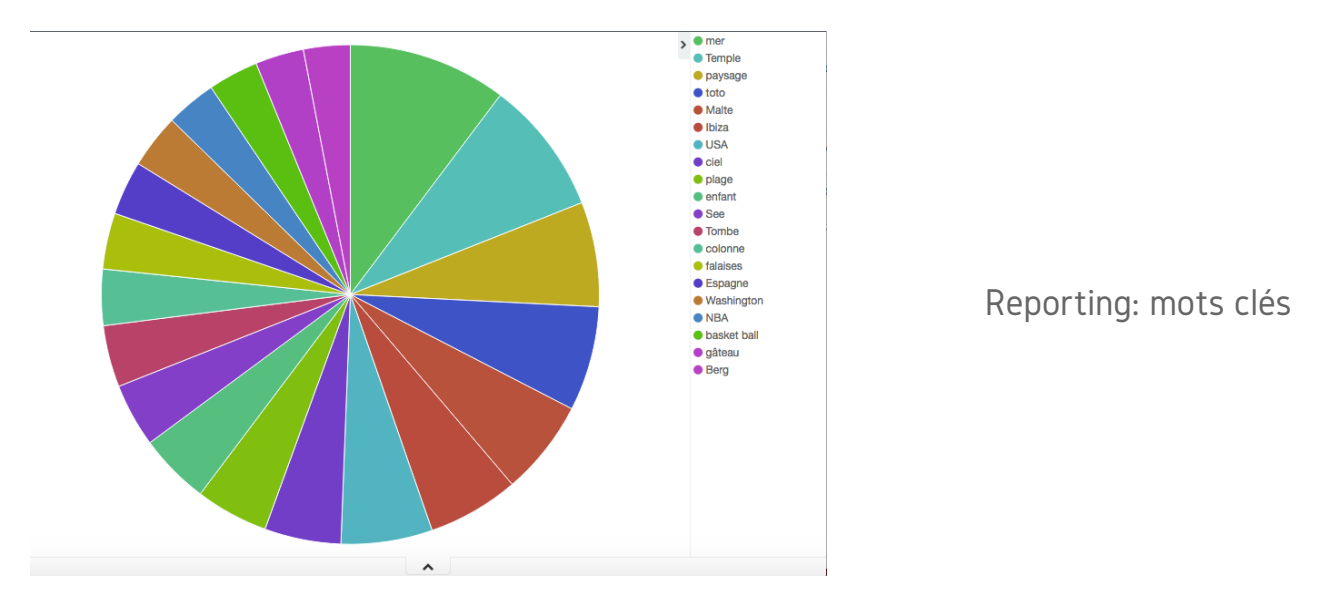

# LA CORBEILLE APPLICATIVE

Il est désormais possible de mettre en place une corbeille applicative, pour cela définir une collection nommée \_TRASH\_. On peut ensuite appliquer un label, ici "Corbeille".

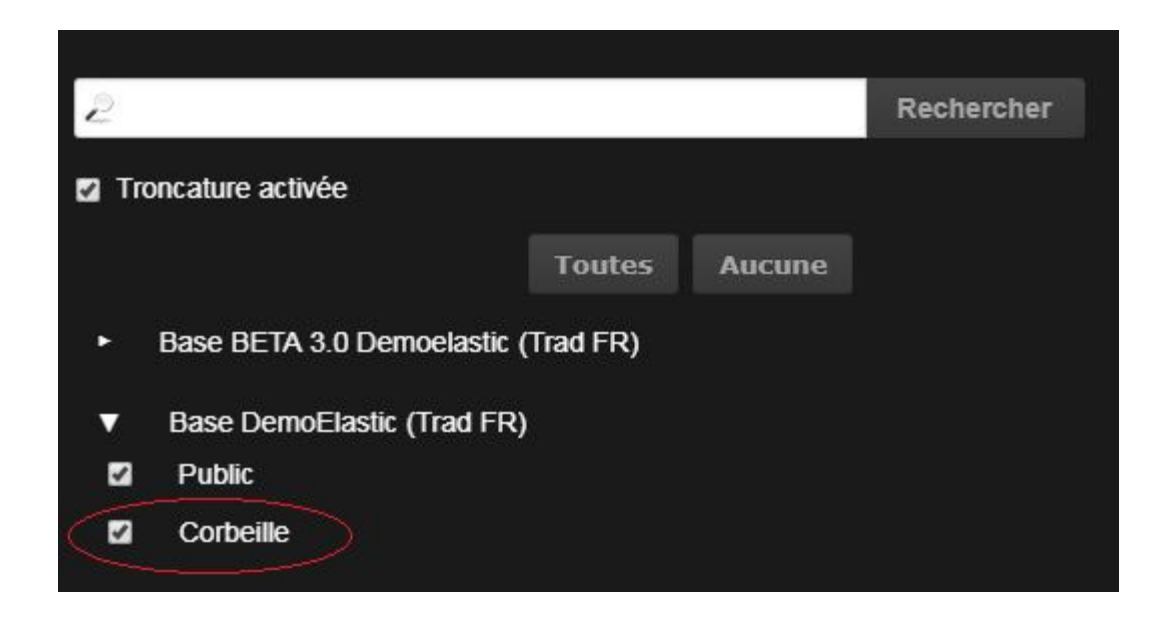

Tous les documents supprimés se placent par défaut dans cette corbeille (ils ne sont donc plus supprimés définitivement).

Cela a pour but de laisser à l'utilisateur le choix, soit de réintégrer le document dans une autre collection, (via la palette des actions: éditer/ déplacer), soit de supprimer définitivement le document, en le supprimant de la collection Trash.

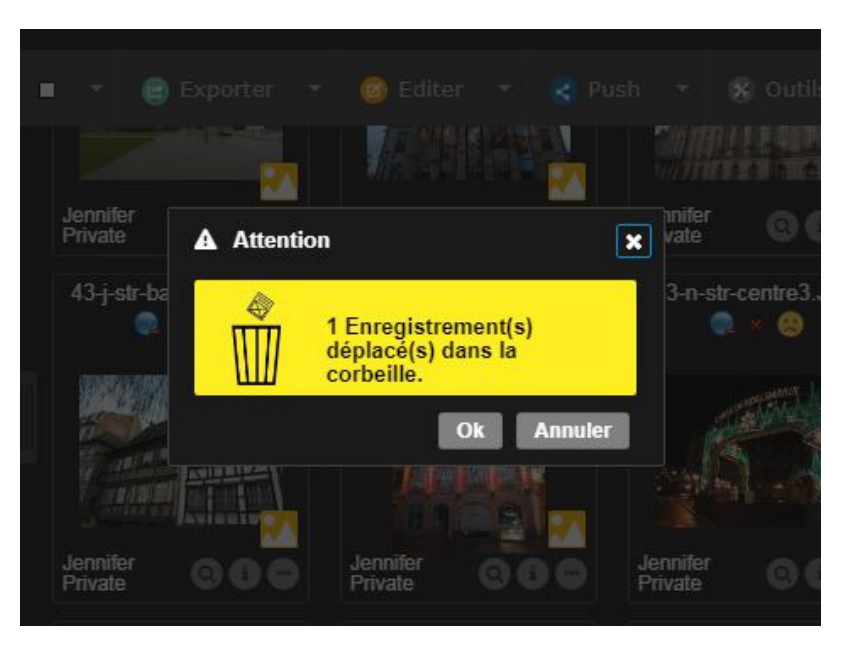

## NOUVEAUTES POUR LES PERMALIENS

### Phraseanet permet le partage de permaliens, et notamment l'activation et la désactivation des liens de partage pour le document et ses sous-définitions.

Sélectionner un document, cliquer sur les "Outils" de la palette des actions, puis cliquer sur l'onglet "Partage de permaliens".

1ère nouveauté: Quand le document est placé dans la collection Trash, les permaliens sur les sous résolutions sont désactivés.

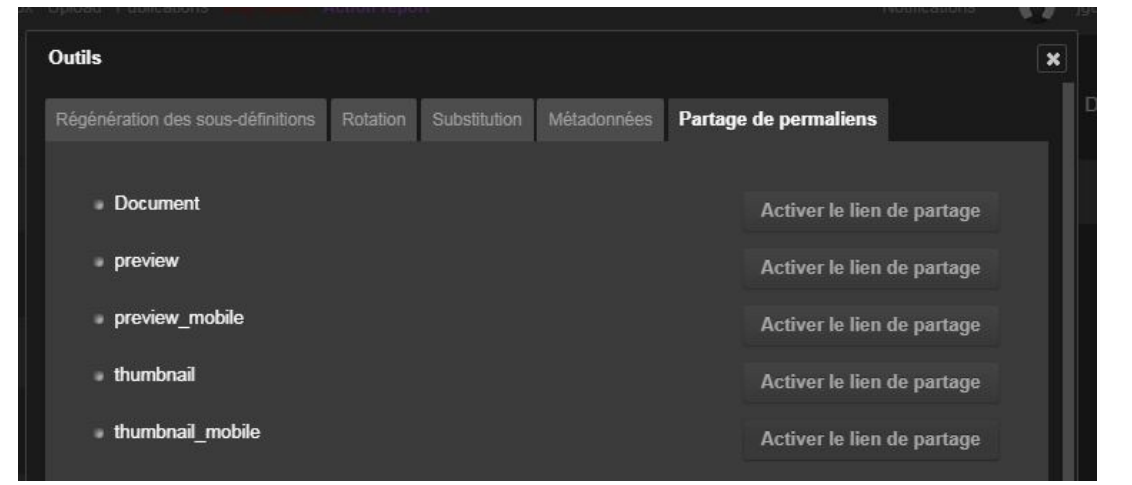

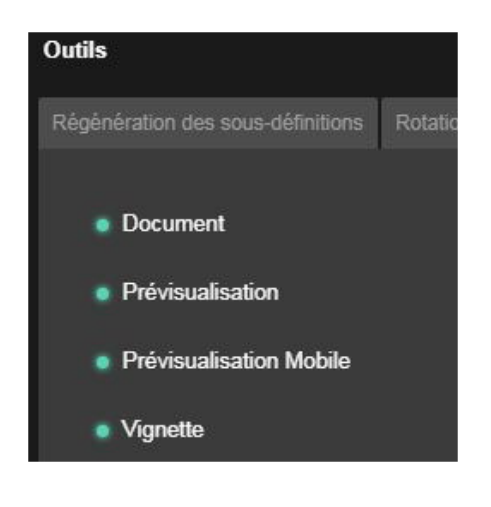

2ème nouveauté: l'ajout de réglages avancés donnant la possibilité de sélectionner la sous définition à partager: document, prévisualisation, vignette, vignette mobile...

Quand le document est déplacé de la collection Trash vers une autre, les permaliens sont réactivés.

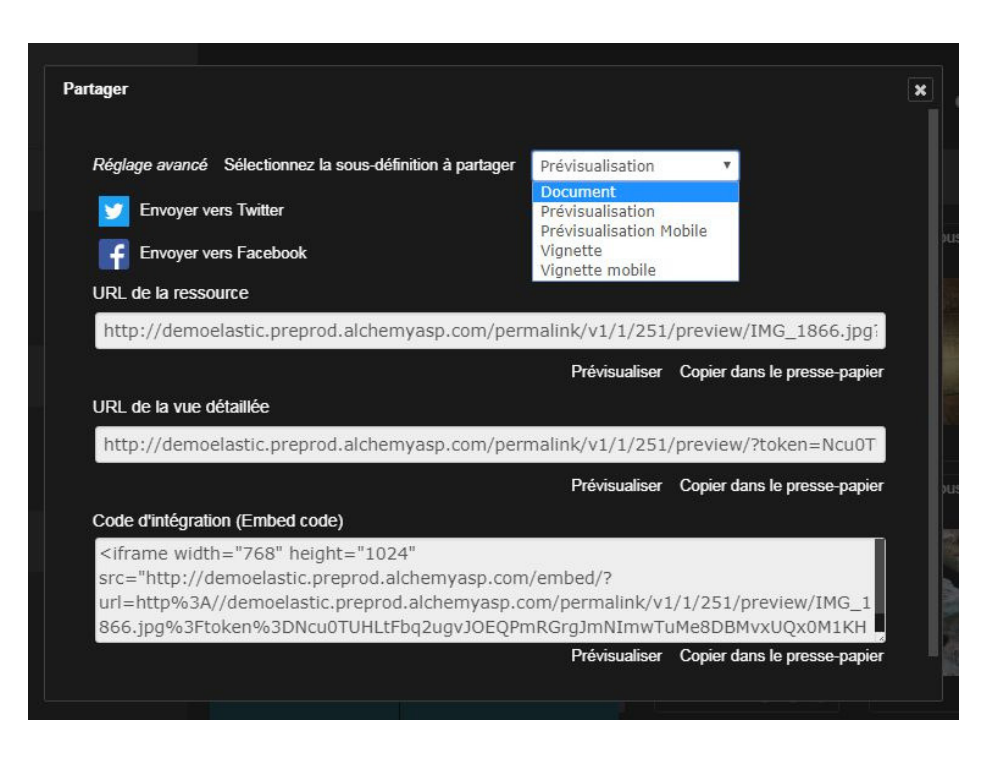

# LES LIENS PERSONNALISABLES

### Ajouter des liens au niveau du menu principal de Phraseanet est désormais possible, mais également dans le menu d'aide.

Rendez-vous dans l'interface d'Administration de Phraseanet pour paramétrer ces liens, choisir leur emplacement, et dans les langues souhaitées.

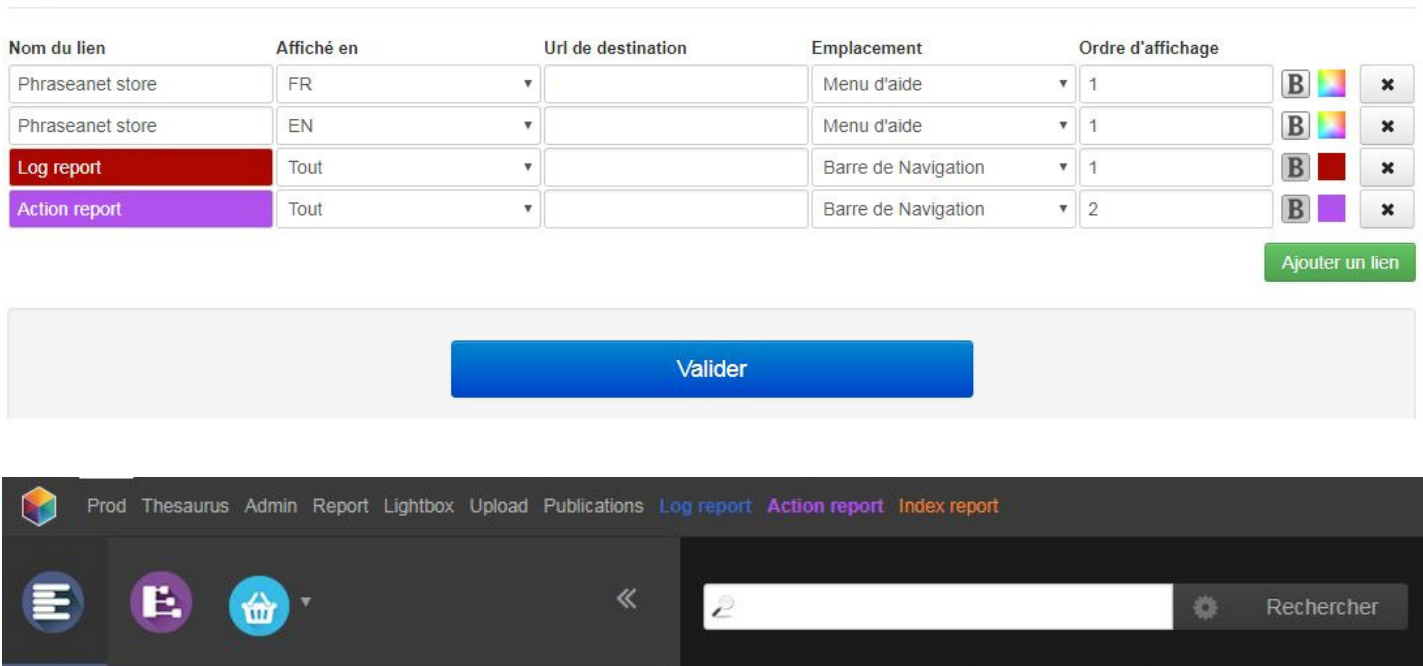

 $\blacksquare$ 

Exporter

Ø Editer \*

#### Lien Personnalisable

**Bases** 

Push v

X Outils